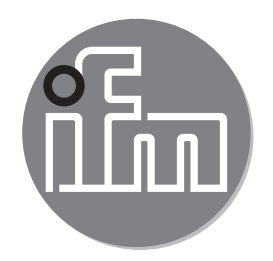

Bedienungsanleitung Elektronischer Drucksensor **PM16xx PM17xx**

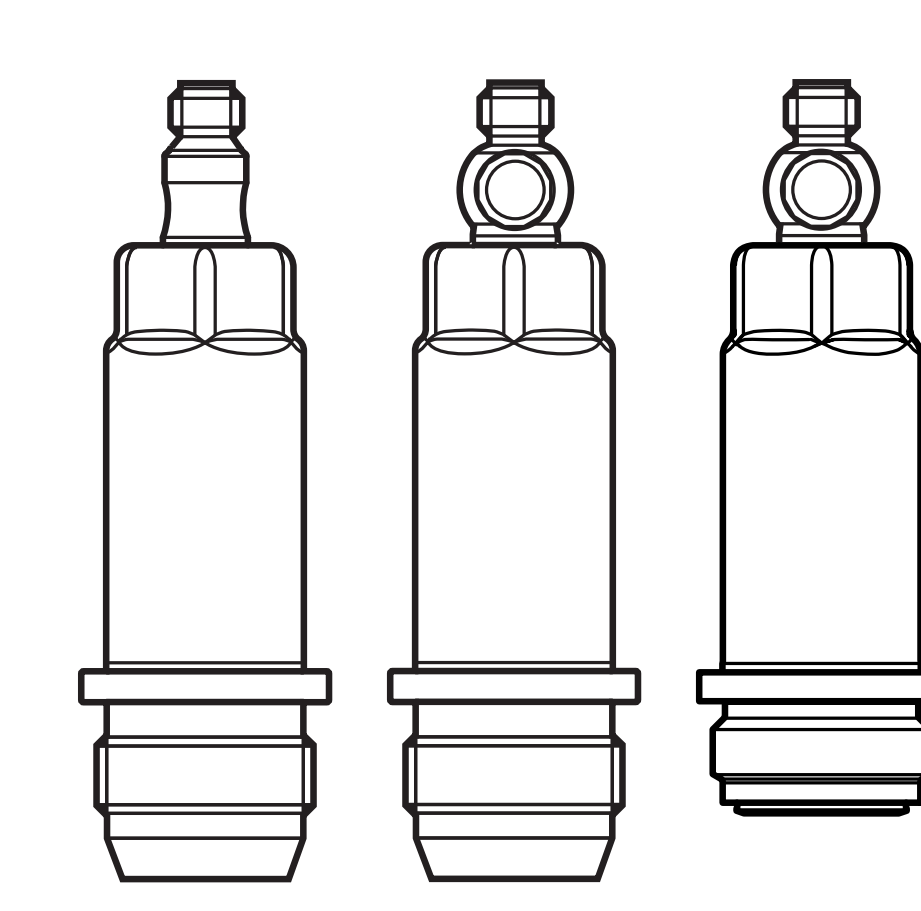

# **Inhalt**

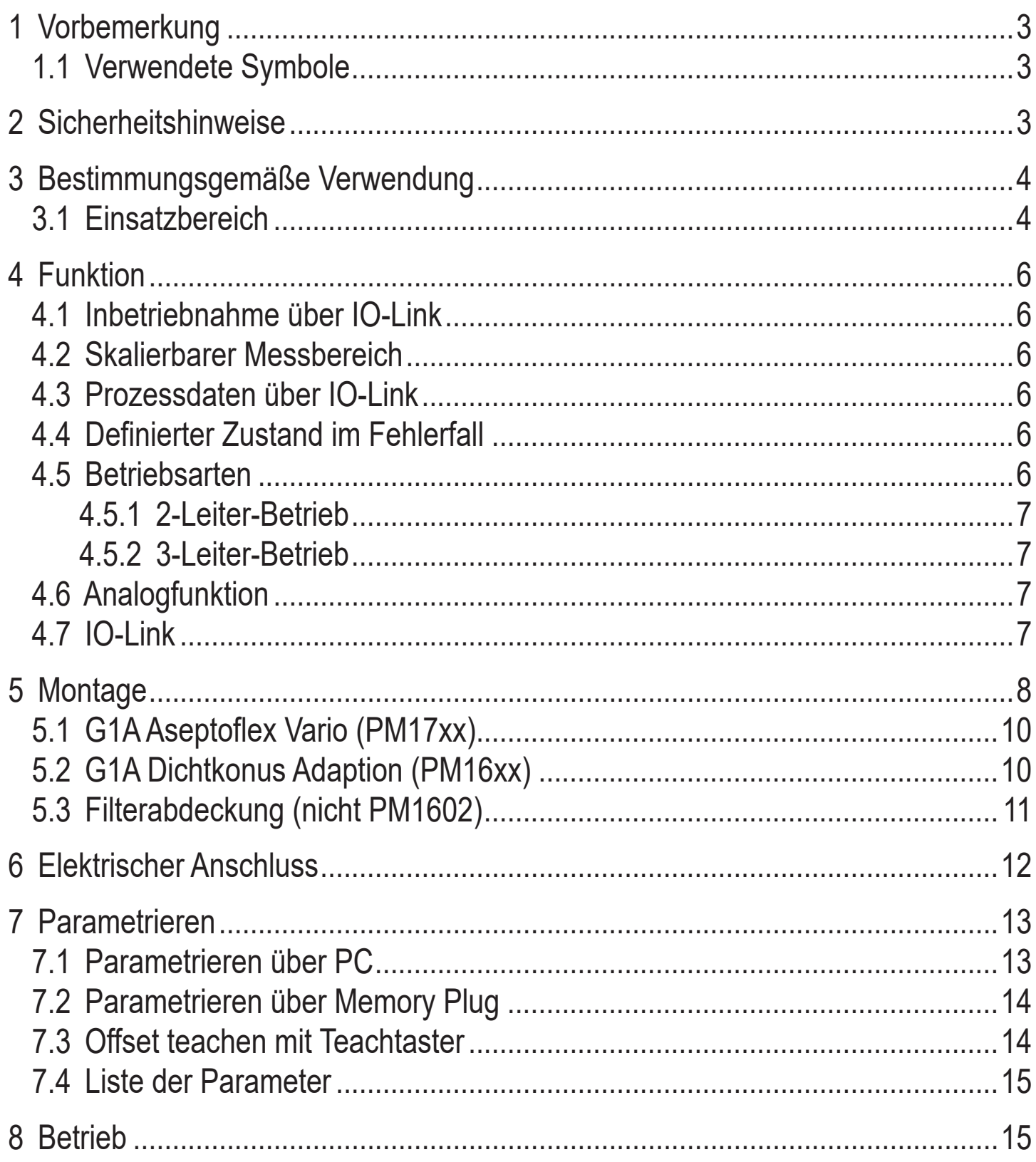

# <span id="page-2-0"></span>**1 Vorbemerkung**

# **1.1 Verwendete Symbole**

- ► Handlungsanweisung
- > Reaktion, Ergebnis
- [...] Bezeichnung von Tasten, Schaltflächen oder Anzeigen
- $\rightarrow$  Querverweis

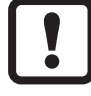

Wichtiger Hinweis

Fehlfunktionen oder Störungen sind bei Nichtbeachtung möglich

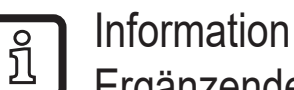

Ergänzender Hinweis

# **2 Sicherheitshinweise**

- Dieses Dokument vor Inbetriebnahme des Produktes lesen und während der Einsatzdauer aufbewahren.
- Das Produkt muss sich uneingeschränkt für die betreffenden Applikationen und Umgebungsbedingungen eignen.
- Das Produkt nur bestimmungsgemäß verwenden  $($   $\rightarrow$  3 Bestimmungsgemäße Verwendung).
- Das Produkt nur für zulässige Medien einsetzen ( $\rightarrow$  3.1 Einsatzbereich).
- Die Missachtung von Anwendungshinweisen oder technischen Angaben kann zu Sach- und / oder Personenschäden führen.
- Für Folgen durch Eingriffe in das Produkt oder Fehlgebrauch durch den Betreiber übernimmt der Hersteller keine Haftung und keine Gewährleistung.
- Montage, elektrischer Anschluss, Inbetriebnahme, Bedienung und Wartung des Produktes darf nur ausgebildetes, vom Anlagenbetreiber autorisiertes Fachpersonal durchführen.
- Geräte und Kabel wirksam vor Beschädigung schützen.
- Der Einsatz der Geräte in Gasapplikationen mit Drücken > 25 bar ist nur zulässig, wenn auf elastomeres Dichtungsmaterial zur Adaption des Sensors verzichtet wird, bzw. die metallische Abdichtung eingesetzt wird. In diesem Fall muss Rücksprache mit dem ifm Vertriebsmitarbeiter gehalten werden!

<span id="page-3-0"></span>Die Verantwortung, ob ein Messgerät für den jeweiligen Verwendungszweck eingesetzt werden kann, liegt beim Betreiber. Der Hersteller übernimmt keine Haftung für Folgen von Fehlgebrauch durch den Betreiber. Eine unsachgemäße Installation und Bedienung der Messgeräte führt zum Verlust der Gewährleistungsansprüche.

## **3 Bestimmungsgemäße Verwendung**

Das Gerät misst und überwacht den Systemdruck von Maschinen und Anlagen. Es stehen 2 Ausgänge zur Verfügung:

- OUT1: Druckmesswert über IO-Link.

Weitere Informationen  $\rightarrow$  4.7 und  $\rightarrow$  7.

- OUT2: Druckproportionales Analogsignal 4...20 mA

#### **3.1 Einsatzbereich**

Druckart: Relativdruck

<span id="page-3-2"></span><span id="page-3-1"></span>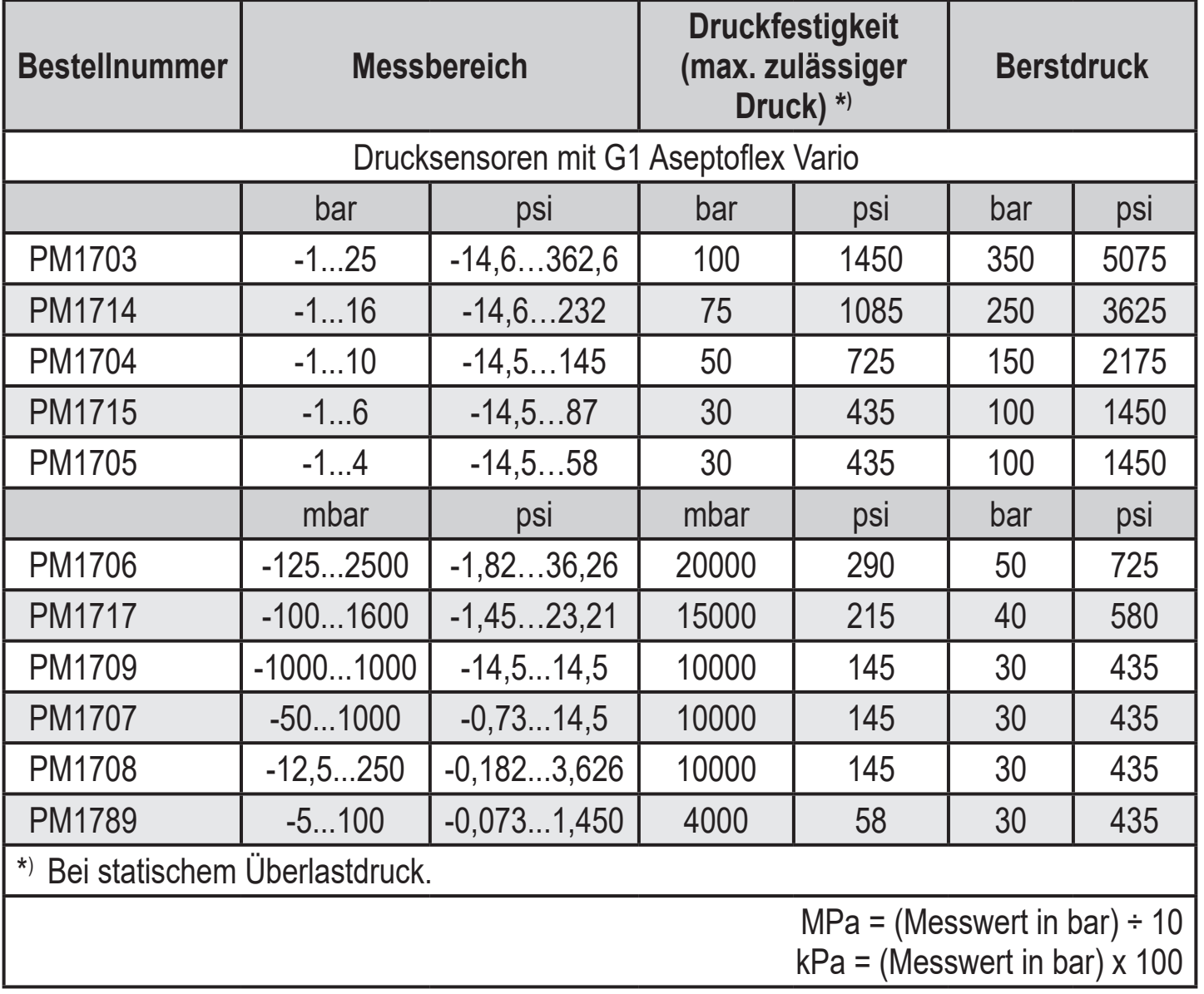

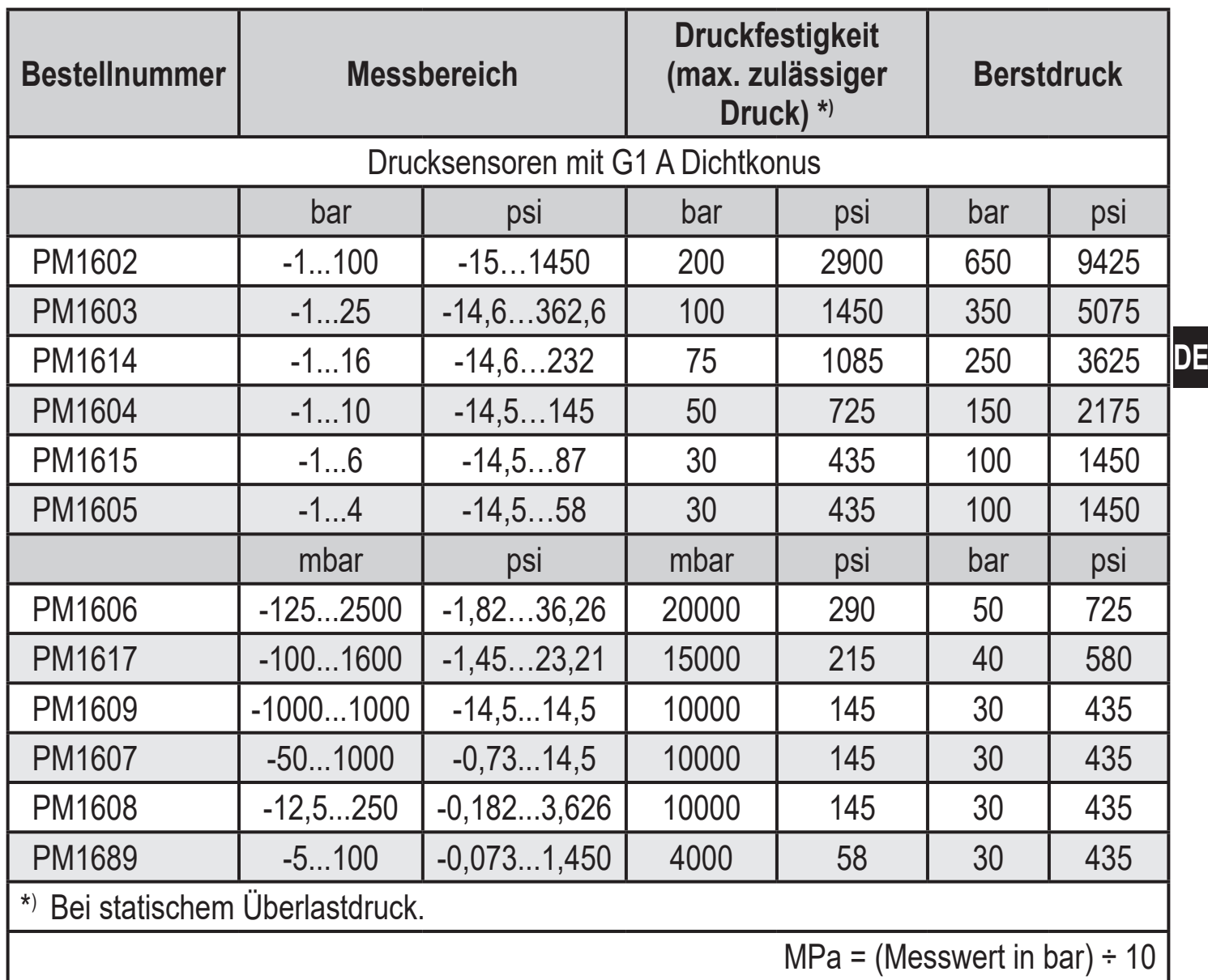

 $kPa = (Message) \times 100$ 

Statische und dynamische Überdrücke, die die angegebenen Druckfestigkeit überschreiten, sind durch geeignete Maßnahmen zu unterbinden.

Der angegebene Berstdruck darf nicht überschritten werden.

Schon bei kurzzeitiger Überschreitung des Berstdrucks kann das Gerät zerstört werden.

ACHTUNG: Verletzungsgefahr!

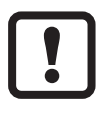

Nicht einsetzbar in Anlagen, welche die Kriterien erfüllen müssen für Punkt E1.2 / 63-03 der 3A-Norm 63-03.

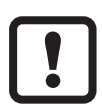

Die Geräte sind vakuumfest. Bei Nenndruckbereich ≤ 300 mbar (4,35 psi) bestehen Einschränkungen. Angaben im Datenblatt beachten!

# <span id="page-5-0"></span>**4 Funktion**

Das Gerät setzt den Systemdruck in ein analoges Ausgangssignal um (4...20 mA). Zusätzlich stellt es die Prozessdaten über IO-Link zur Verfügung.

### **4.1 Inbetriebnahme über IO-Link**

Die Parameter des Gerätes sind über IO-Link einstellbar:

- Das Gerät wird über die IO-Link-Schnittstelle parametriert ( $\rightarrow$  4.7 und  $\rightarrow$  7).
- Alle Einstellungen können auch vor dem Einbau des Gerätes vorgenommen werden.

### **4.2 Skalierbarer Messbereich**

Der Messbereich ist skalierbar bis auf 20 % des Messbereichsendwerts:

- Einstellen des Parameters [ASP2] legt fest, bei welchem Messwert das Ausgangssignal 4 mA beträgt.
- Einstellen des Parameters [AEP2] legt fest, bei welchem Messwert das Ausgangssignal 20 mA beträgt.

## **4.3 Prozessdaten über IO-Link**

Alle Prozessdaten stehen über IO-Link zur Verfügung:

- Das Gerät ist ausgelegt für volle bidirektionale Kommunikation.
- Folgende Möglichkeiten stehen zur Verfügung:
	- Fernanzeige: Aktuellen Systemdruck auslesen und anzeigen.
	- Fernparametrierung: Aktuelle Parametereinstellung auslesen und verändern über IO-Link-Parametrierung ( $\rightarrow$  [4.7\)](#page-6-1)

# **4.4 Definierter Zustand im Fehlerfall**

• Wird ein Gerätefehler erkannt, geht der Analogausgang in einen definierten Zustand  $( = 21.5 \text{ mA})$ .

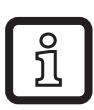

Bei Fehlersignalisierung ( = 21,5 mA)

► Parameter per IO-Link auslesen, oder Hersteller kontaktieren

## **4.5 Betriebsarten**

Die Betriebsart wird durch Verdrahtung festgelegt ([→ 6](#page-11-1) elektrischer Anschluss) und vom Gerät automatisch erkannt.

#### <span id="page-6-0"></span>**4.5.1 2-Leiter-Betrieb**

**OUT2 (Pin 2)** Druckproportionales Analogsignal 4...20 mA

#### **4.5.2 3-Leiter-Betrieb**

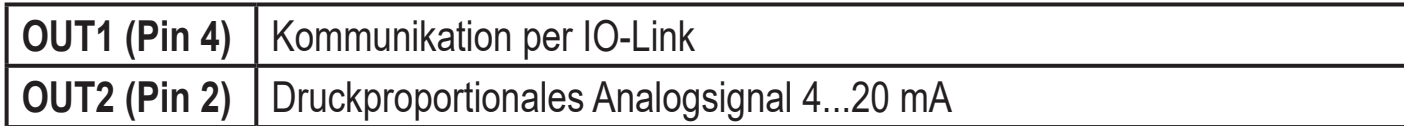

#### **4.6 Analogfunktion**

OUT2 stellt einen Analogausgang bereit:

Mindestabstand zwischen [ASP2] und [AEP2] = 20 % der Messspanne.

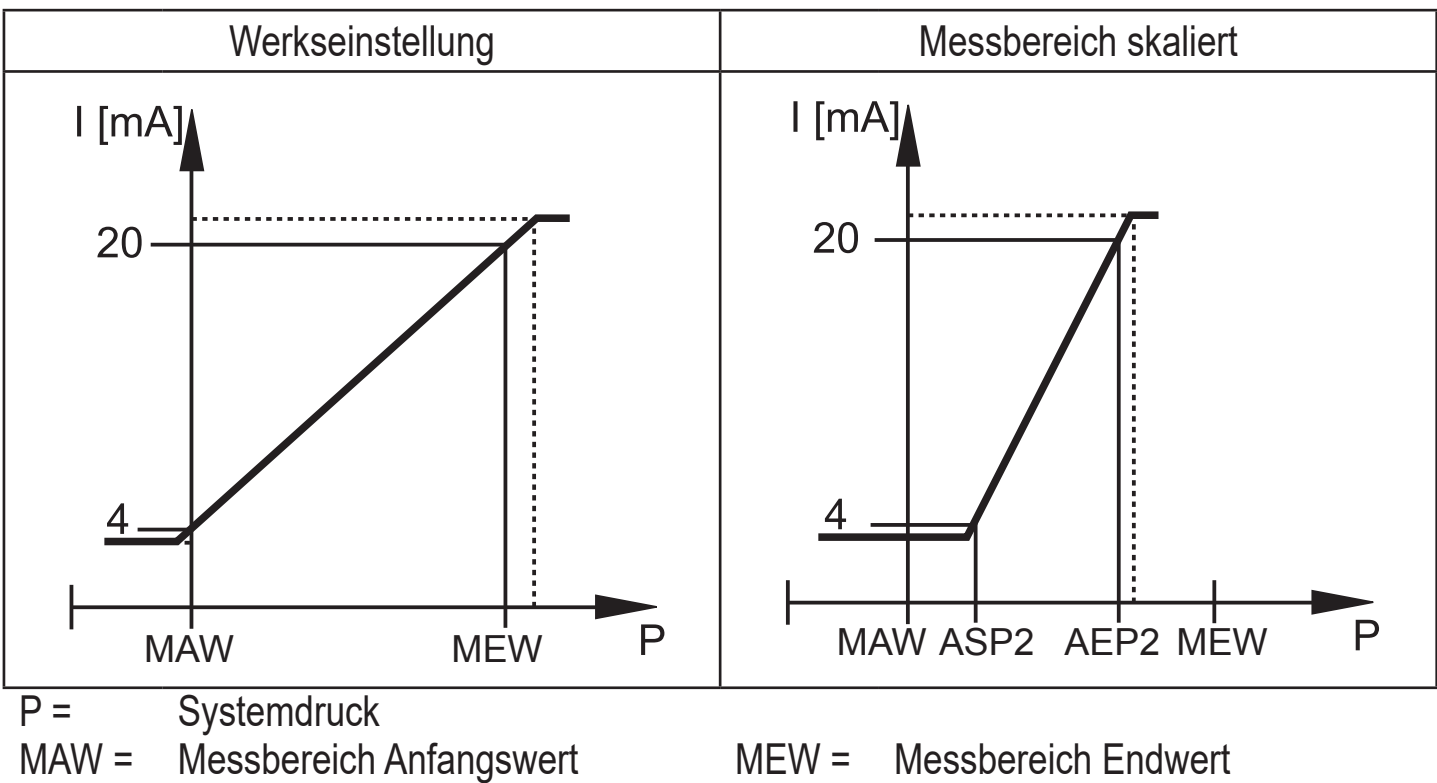

 $ASP2 =$ Analogstartpunkt [ASP2]  $AEP2 =$ Analogendpunkt [AEP2]

Innerhalb der Messbereichseinstellung liegt der Ausgangssignal-Bereich zwischen 4 und 20 mA.

Weiter wird signalisiert:

- Systemdruck oberhalb [AEP2]: 20...20,5 mA.
- Systemdruck unterhalb [ASP2]: 4...3,8 mA.
- Fehlersignalisierung nach Namur: 21,5 mA.

### **4.7 IO-Link**

<span id="page-6-1"></span>Dieses Gerät verfügt über eine IO-Link-Kommunikationsschnittstelle, die für den Betrieb eine IO-Link-fähige Baugruppe (IO-Link-Master) voraussetzt.

**DE**

<span id="page-7-0"></span>Die IO-Link-Schnittstelle ermöglicht den direkten Zugriff auf Prozess- und Diagnosedaten und bietet die Möglichkeit, das Gerät im laufenden Betrieb zu parametrieren.

Des Weiteren ist die Kommunikation über eine Punkt-zu-Punkt-Verbindung mit einem USB-Adapterkabel möglich.

Die zur Konfiguration des Gerätes notwendigen IODDs, detaillierte Informationen über Prozessdatenaufbau, Diagnoseinformationen und Parameteradressen sowie alle notwendigen Informationen zur benötigten IO-Link-Hardware und Software finden Sie unter www.ifm.com.

# **5 Montage**

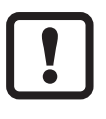

Vor Ein- und Ausbau des Gerätes: Sicherstellen, dass die Anlage druckfrei ist.

Bei einem vertieften Einbau des Sensors einen offenen Ringschlüssel, oder eine Sechskant-Stecknuss mit passender Innenkontur verwenden.

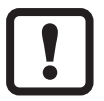

Bei Montage des Sensors keine axiale Hebelwirkung durch das Werkzeug (1) auf die drehbare Filterabdeckung (2) ausüben (→ Abb. 1).

Bei Montage mit einer Sechskant-Stecknuss (3) auf eine innere Höhe von mind. 30 mm Schlüsselfläche des Werkzeugs achten (→ Abb. 2). Die drehbare Filterabdeckung plan zu einer Schlüsselfläche ausrichten.

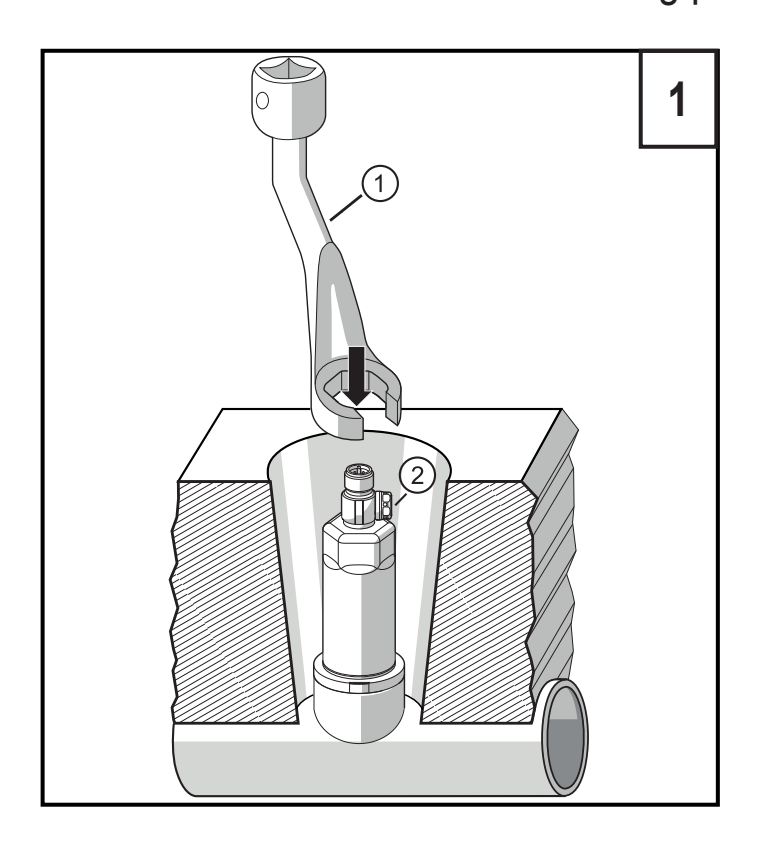

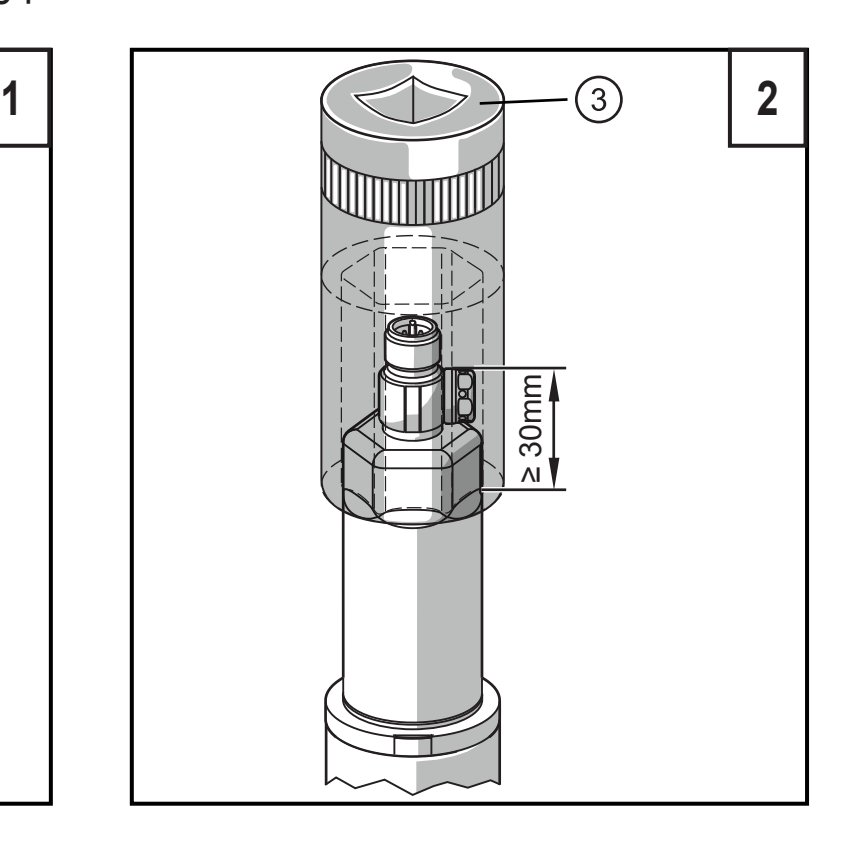

#### ► Gerät in einen Prozessanschluss einsetzen.

► Fest anziehen. Empfohlenes Anzugsdrehmoment:

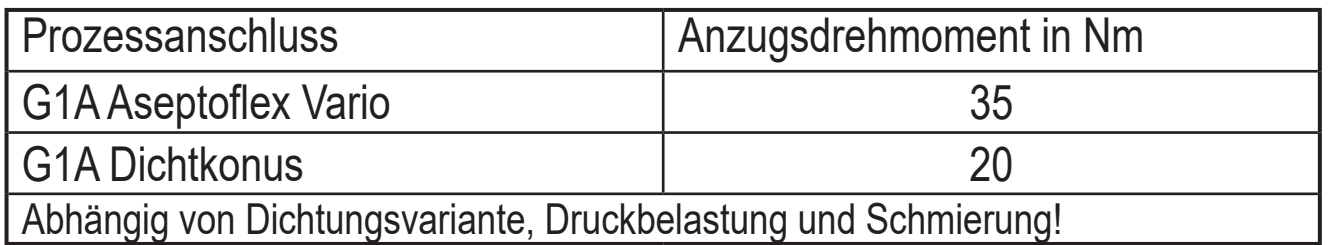

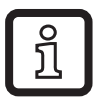

Eine Nullpunkt-Kalibrierung des Meßwertes ist mittels Teachfunktion möglich ( $\rightarrow$  7.3 Offset teachen mit Teachtaster)

#### **Einsatz im Hygienebereich nach 3A**

Ausrichtung des Geräts in Rohrleitungen und **Behältern** 

Beachten Sie für die optimierte Reinigungsmöglichkeit des Messelements entsprechend den 3A-Kriterien für Hygienebereich:

Das Gerät darf nicht am tiefsten Punkt der Rohrleitung oder des Behälters (siehe Abb., Position 5) eingebaut werden, damit das Medium aus dem Bereich des Messelementes abfließen kann.

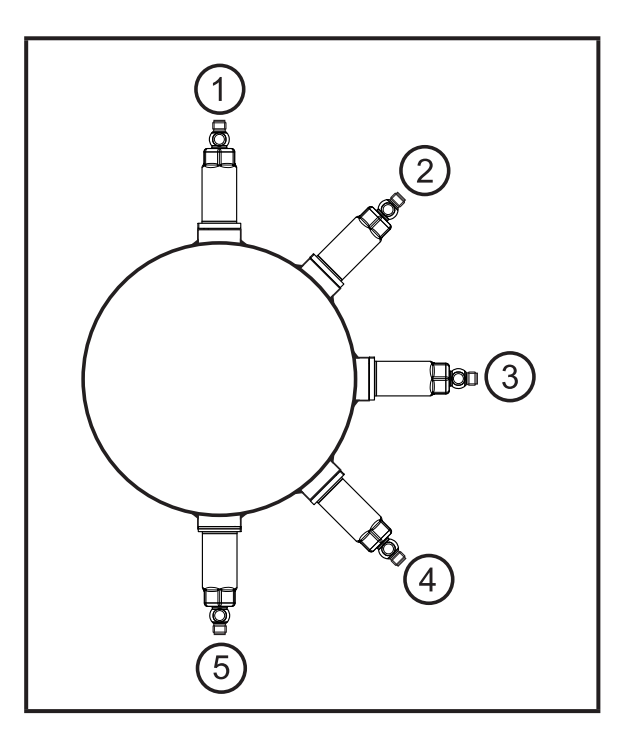

### **Einsatz im Hygienebereich nach EHEDG**

► Auf EHEDG-konforme Einbindung des Sensors in die Anlage achten. Siehe Dokumente der EHEDG-Arbeitsgruppe.

### <span id="page-9-0"></span>**5.1 G1A Aseptoflex Vario (PM17xx)**

Das Gerät ist adaptierbar an unterschiedliche Prozessanschlüsse:

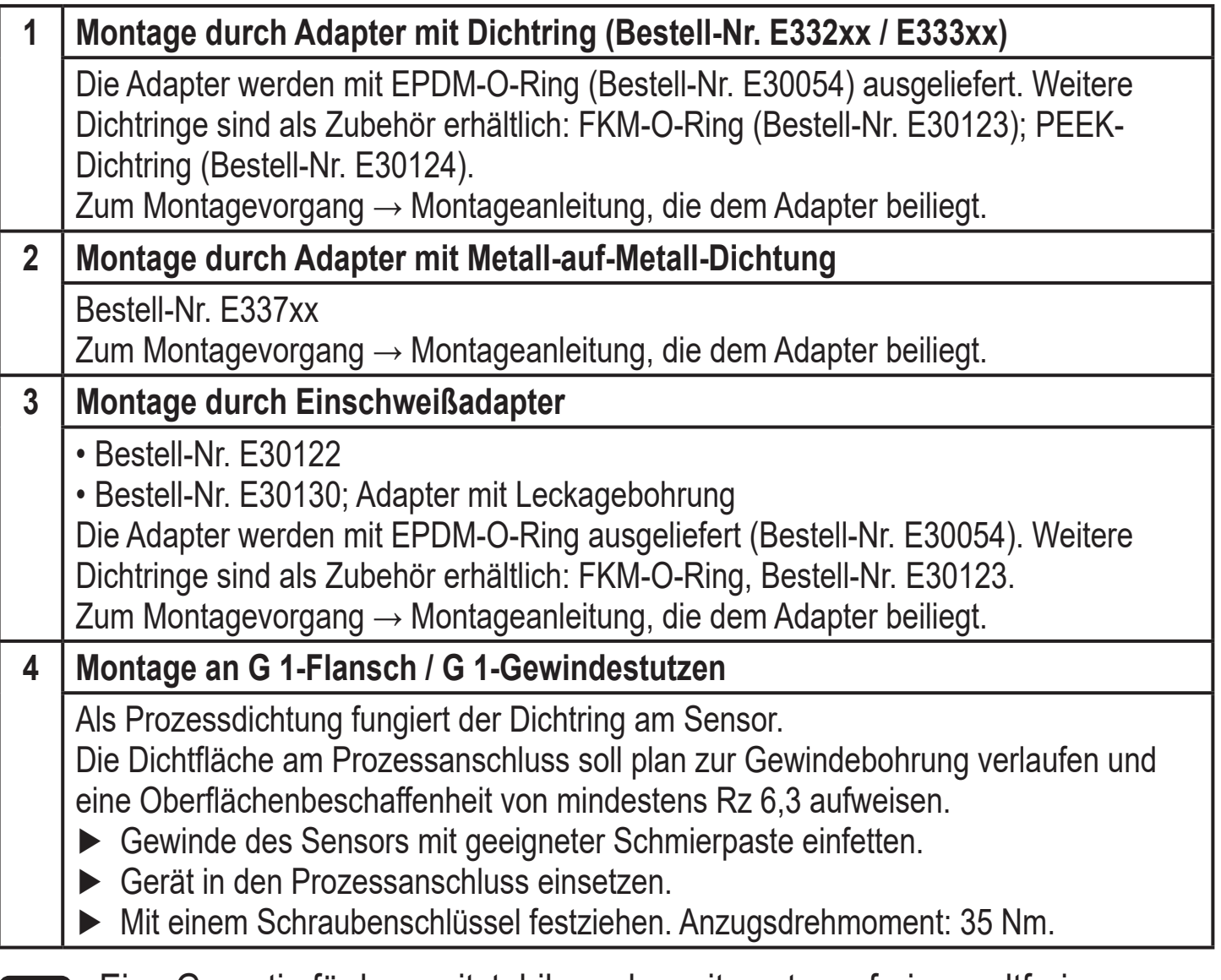

 $\lfloor \mathbf{i} \rfloor$ 

Eine Garantie für langzeitstabile und somit wartungsfreie, spaltfreie, hygienegerechte Dichtwirkung der metallischen Abdichtung (Aseptoflex-Verbindung) besteht nur für einmalige Montage.

## **5.2 G1A Dichtkonus Adaption (PM16xx)**

Das Gerät ist adaptierbar an unterschiedliche Prozessanschlüsse:

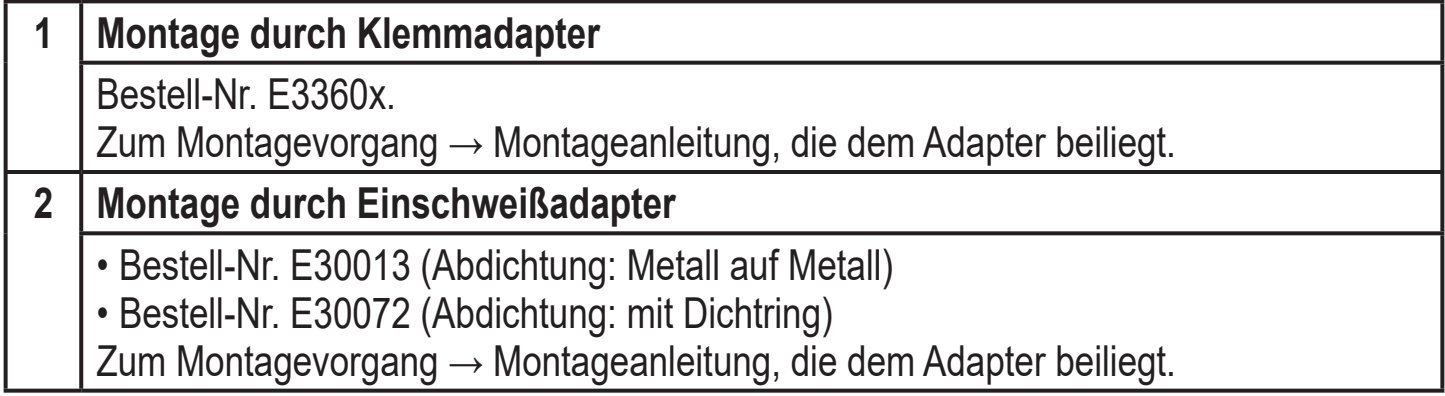

#### <span id="page-10-0"></span>**3 Montage durch Adapter G 1 auf G ½** Bestell-Nr. E30116 Zum Montagevorgang → Montageanleitung, die dem Adapter beiliegt.

 $\mathbf{I}$ 

Eine Garantie für langzeitstabile und somit wartungsfreie, spaltfreie, Dichtwirkung der metallischen Abdichtung besteht nur für einmalige Montage.

## **5.3 Filterabdeckung (nicht PM1602)**

Die Filterabdeckung ist frei um die Sensorachse drehbar und damit den Umgebungsbedingungen anpassbar (Schutz gegen das Eindringen von Medien).

In besonders rauhen Umgebungsbedingungen lässt sich sich der Schutz des Sensors durch die Verwendung von ifm-Zubehör aufwerten (Nicht PM1602).

- Wechsel der Filterabdeckung gegen eine Abdeckkappe mit Schlauchnippel und Entlüftungsschlauch, der in einem geschützten und trockenem Bereich endet.
- Wechsel der Filterabdeckung gegen eine geschlossene Abdeckkappe.

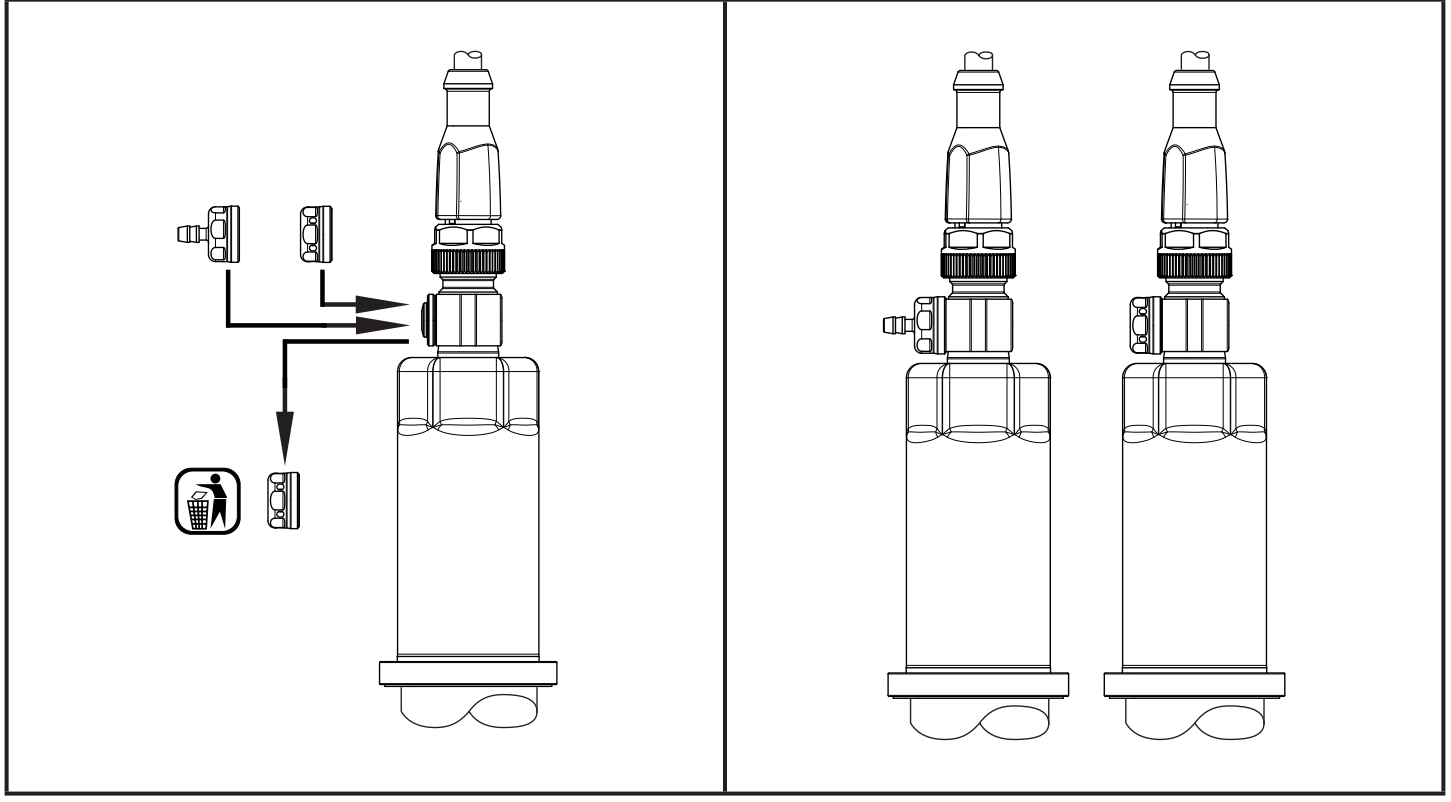

Bei Verwendung der geschlossenen Abdeckkappe ist kein Druckausgleich der Meßzelle mehr gegeben.

Folgende Faktoren führen zu einer Meßabweichung:

- Schwankung des Atmosphärendrucks
- Schwankung des Geräte-Innendrucks bei Temperaturänderung  $($  $\triangle$  10 K  $\leq$  30 mbar).

# <span id="page-11-0"></span>**6 Elektrischer Anschluss**

Das Gerät darf nur von einer Elektrofachkraft installiert werden.

Befolgen Sie die nationalen und internationalen Vorschriften zur Errichtung elektrotechnischer Anlagen.

Spannungsversorgung nach EN 50178, SELV, PELV.

- ► Anlage spannungsfrei schalten.
- ► Gerät folgendermaßen anschließen:

<span id="page-11-1"></span>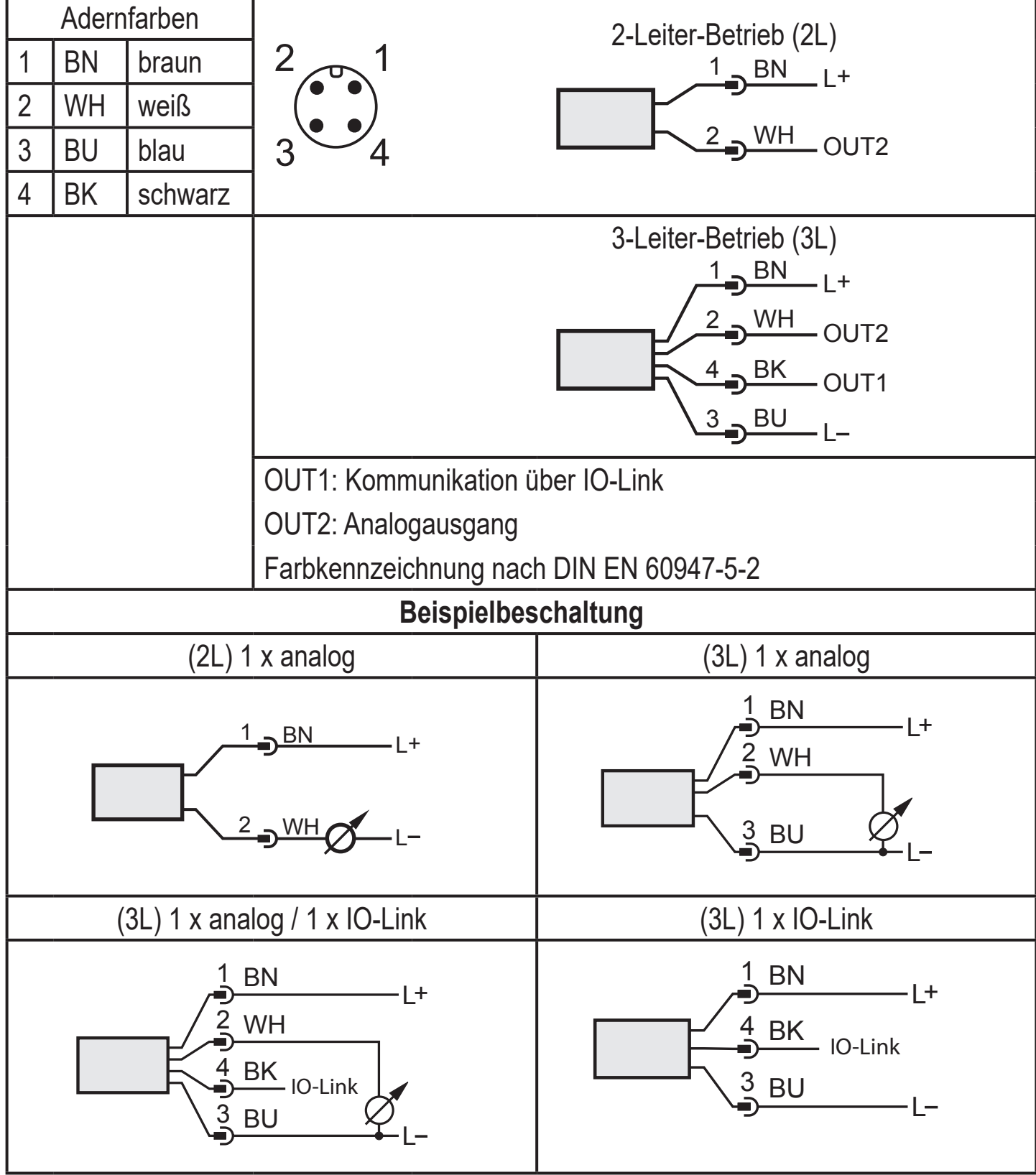

### **7 Parametrieren**

- Das Gerät ist mittels IO-Link Funktion parametrierbar.
- ► IO-Link Hard- und Software für Parametriervorgang vorbereiten.
- ► Gerät z. B. mit IO-Link Interface  $(\rightarrow 7.1)$  oder programmiertem Memory Plug  $(\rightarrow$  7.2) verbinden.
- ► Parametrierung durchführen.
- ► Gerät in Betrieb nehmen.

Die Parameter können vor Einbau und Inbetriebnahme des Gerätes oder während des laufenden Betriebs eingestellt werden.

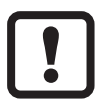

<span id="page-12-0"></span>ິງເ

 $\mathring{\mathbb{1}}$ 

Das Ändern von Parametern während des Betriebs beeinflusst möglicherweise die Funktionsweise der Anlage!

► Sicherstellen, dass keine Fehlfunktionen in der Anlage entstehen.

#### **7.1 Parametrieren über PC**

<span id="page-12-1"></span>Für die Parametrierung ist eine IO-Link fähige Software erforderlich (z. B. LINERECORDER DEVICE).

Für die Anbindung des Gerätes über die USB-Schnittstelle eines Computers stehen IO-Link Interfaces der ifm zur Verfügung → www.ifm.com.

- ► Computer, Software und Interface vorbereiten.
- ► Gerät mit IO-Link Interface verbinden.
- ► Dem Menü der IO-Link Software folgen.
- <span id="page-12-2"></span>► Parametrierung durchführen.
- ► Gerät in Betrieb nehmen.

Einstellbare Parameter .( $\rightarrow$  7.4)

### <span id="page-13-0"></span>**7.2 Parametrieren über Memory Plug**

Über einen Memory Plug (ifm-Speichermodul) kann ein Parametersatz auf das Gerät geschrieben / vom Gerät aufgenommen werden → www.ifm.com.

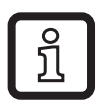

Der Sensor muss sich im Auslieferungszustand befinden, damit er vom Memory Plug aus beschrieben werden kann.

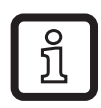

Wurden am Sensor Einstellungen vorgenommen, nimmt der Memory Plug den Parametersatz auf, der dann auf baugleiche Sensoren übertragen werden kann.

- ► Passender Parametersatz (z. B. über einen PC, oder aus baugleichem Sensor) in den Memory Plug laden.
- ► Memory Plug zwischen Sensor und Kabeldose anschließen.
- > Sensor im Auslieferungszustand: Bei anliegender Spannungsversorgung wird der Parametersatz vom Memory Plug auf den Sensor übertragen.
- > Sensor mit veränderten Einstellungen: Bei anliegender Spannungsversorgung nimmt der Memory Plug den Parametersatz des Sensors auf.
- <span id="page-13-2"></span>► Memory Plug entfernen.
- ► Gerät in Betrieb nehmen.

Einstellbare Parameter ( $\rightarrow$  7.4).

Weitere Information zum Memory Plug stehen in der jeweiligen technischen Dokumentation zur Verfügung  $\rightarrow$  www.ifm.com.

## **7.3 Offset teachen mit Teachtaster**

Über einen externen Teachtaster (E30425) kann eine Nullpunkt-Kalibrierung (Calibration offset) vorgenommen werden. Der anstehende Meßwert wird als interner Nullpunkt übernommen, sofern dieser Meßwert innerhalb +/- 3% des Messbereich-Endwertes liegt.

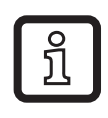

<span id="page-13-1"></span>Anschluss siehe Datenblatt E30425

Bei angeschlossenem Teachtaster ist keine IO-Link Kommunikation möglich

► Teachtaster zwischen eingebauten Sensor und Zuleitung einbinden.

- <span id="page-14-0"></span>► Anlagendruck konstant auf Null halten (parametrierbarer Bereich = +/- 3% der Messspanne).
- ► Für > 2 ... < 10 s die Taste betätigen.
- > Bei anliegender Spannung blinkt die LED im Taster mit 2 Hz und parametriert den Nullpunkt (Calibration offset).
- > Bei einem Fehler blinkt die LED mit 8 Hz.

### **7.4 Liste der Parameter**

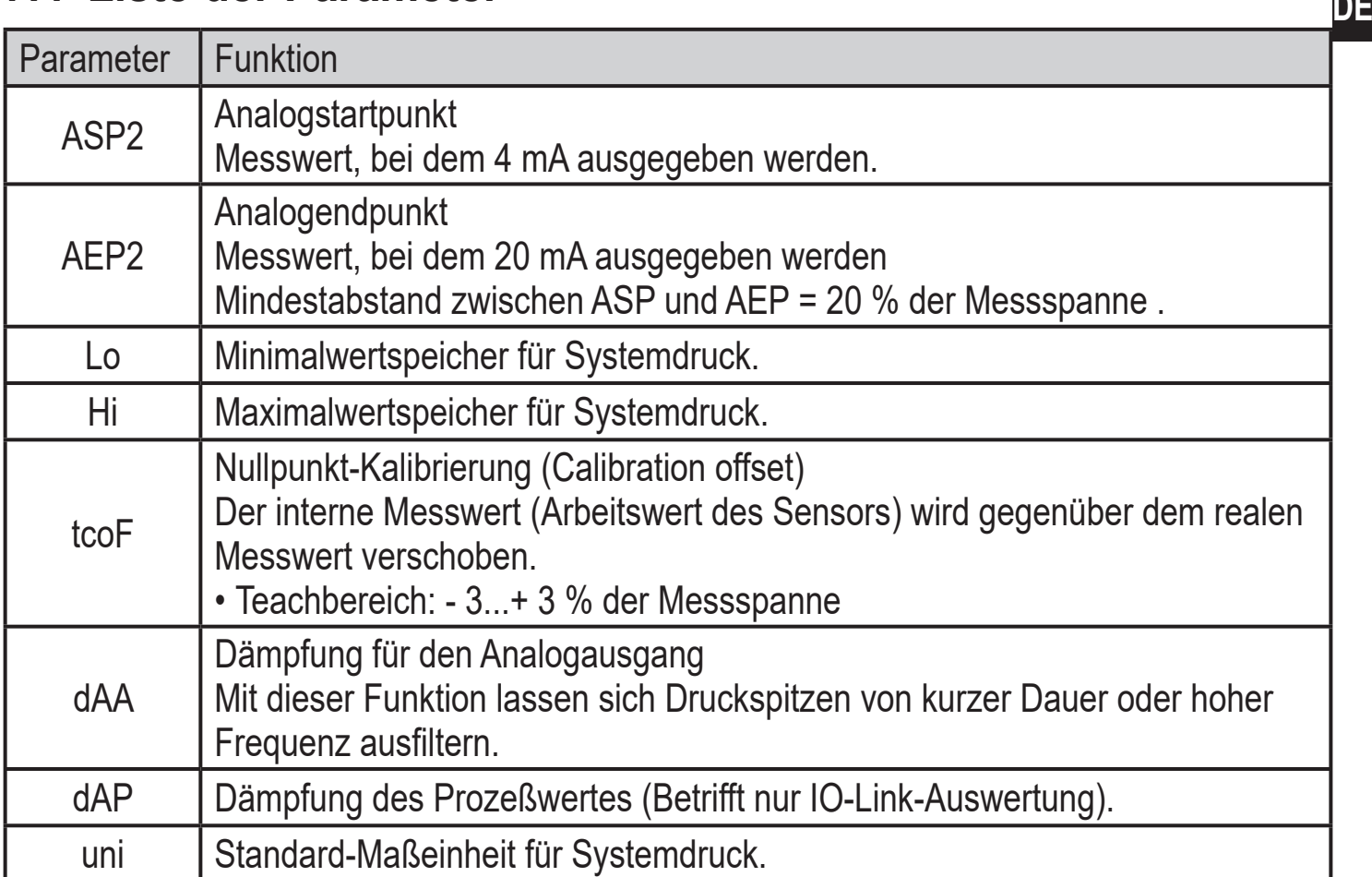

# <span id="page-14-1"></span>**8 Betrieb**

Nach Einschalten der Versorgungsspannung befindet sich das Gerät im Run-Modus (= normaler Arbeitsbetrieb). Es führt seine Mess- und Auswertefunktionen aus und gibt Ausgangssignale entsprechend den eingestellten Parametern.

### **Weitere technische Daten**

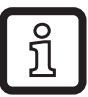

Weitere technische Daten und Maßzeichnung unter www.ifm.com